## Teacher/Staff Portal - At a Glance

Last Modified on 12/04/2018 10:33 am EST

The At a Glance tile within the teacher/staff portal allows staff to pull a report with center, semester, classroom, and student information.

1. From the teacher/staff portal home screen, click At a Glance

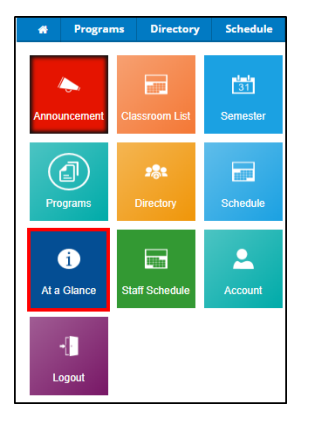

2. Enter the Search Criteria - using no criteria will pull all centers,

semesters, and classrooms

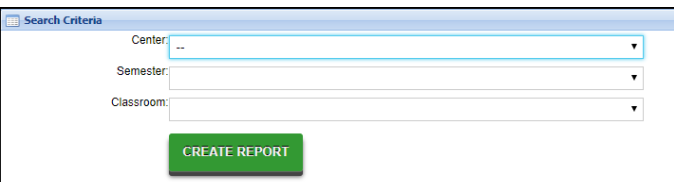

- Center
- Semester
- Classroom
- 3. Click Create Report
- 4. The following will be displayed:

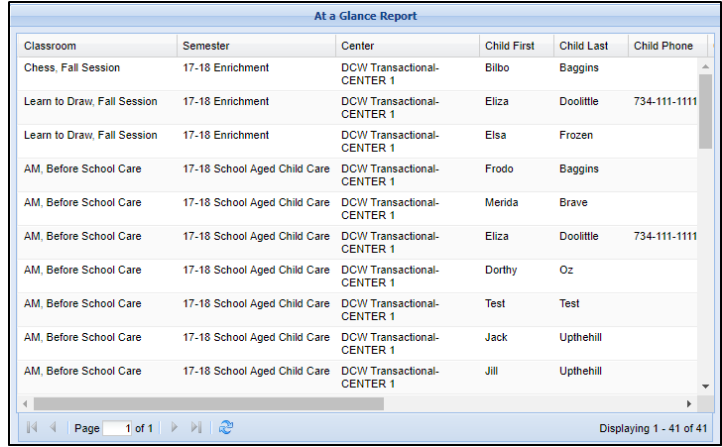

Classroom

- Semester
- Center
- Student name
- o Student Phone
- Guardian Information